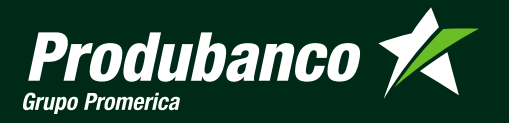

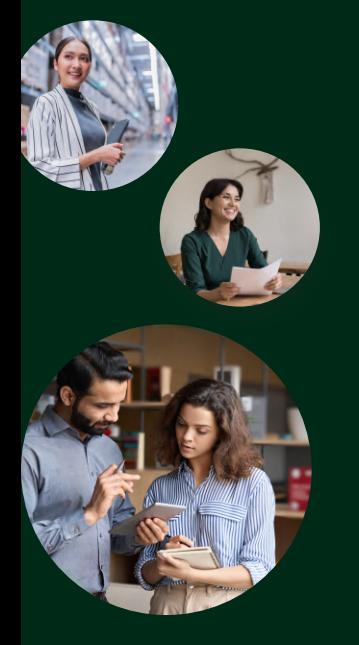

 $\widehat{A}$  Recomendaciones de seguridad

Crea contraseñas distintas para tus cuentas y evita guárdalas en tu propio celular.

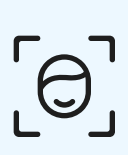

Recuerda cerrar sesión en todos los dispositivos y nunca realices una transacción o consulta bancaria si estás conectado a una red de wifi pública.

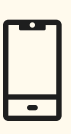

Configura la pantalla de bloqueo para que no puedan acceder a tu dispositivo en caso de pérdida o hurto.

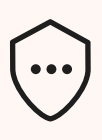

Instala un software antivirus en tus dispositivos desde las tiendas oficiales. Recuerda mantener actualizado el sistema operativo.

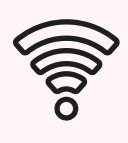

Instala un software antivirus en tus dispositivos desde las tiendas oficiales. Recuerda mantener actualizado el sistema operativo.

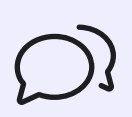

No enviar por mensajes de texto o WhatsApp datos confidenciales como usuarios o contraseñas.

Nivel de seguridad ganado:

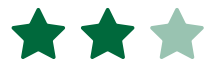

# Mantén seguro tu celular.

Nuestro celular se ha convertido en uno de los elementos indispensables en nuestro día a día. Incluso podemos dar seguimiento a nuestra vida financiera en el.

Queremos compartirte consejos de seguridad que te ayudarán a tener un celular más seguro y proteger tu App Produbanco.

### Empecemos con la configuración básica de seguridad

Estos consejos te ayudarán a mejorar la seguridad de tu dispositivo.

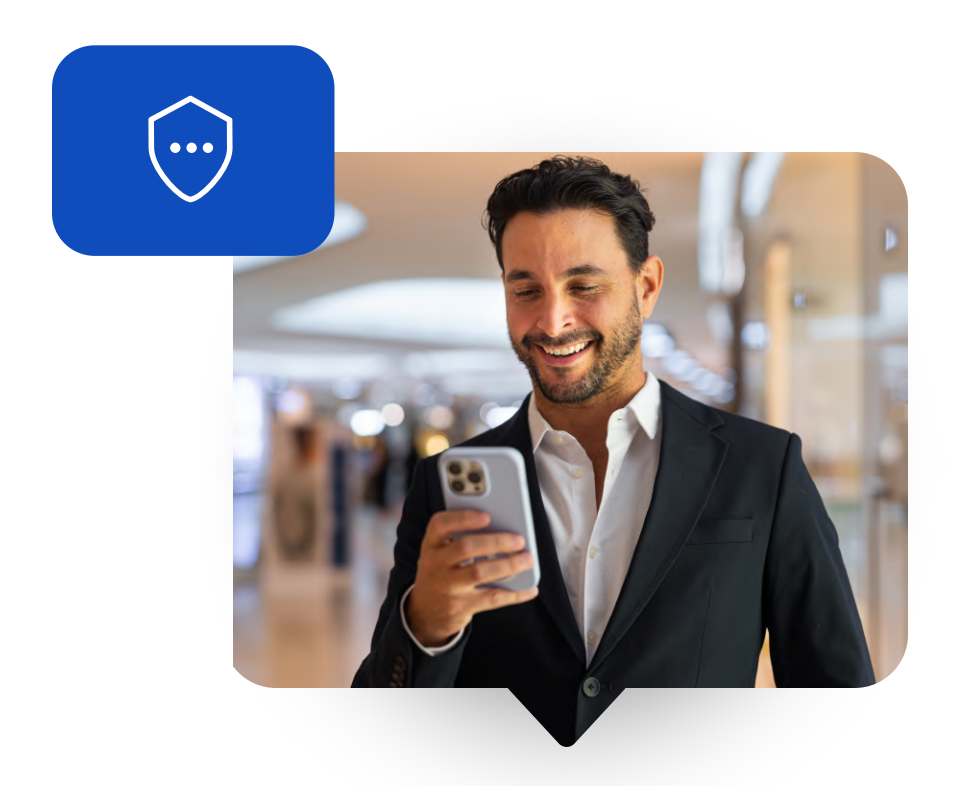

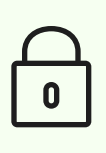

# Vamos a proteger tu celular

Selecciona tu sistema operativo

[IOS](#page-1-0) [Android](#page-2-0)

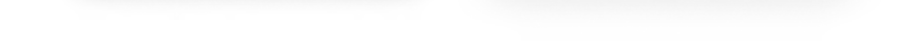

#### Que vas a encontrar en esta guía

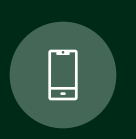

Como proteger mi dispositivo IOS & Android

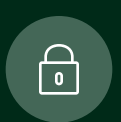

Seguridades en tu cuenta Produbanco

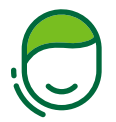

2 Busca en el listado la aplicación que desees ocultar de los resultados de búsqueda.

Imgresa a 'Configuración' y activa la función de 'Tiempo en pantalla'.

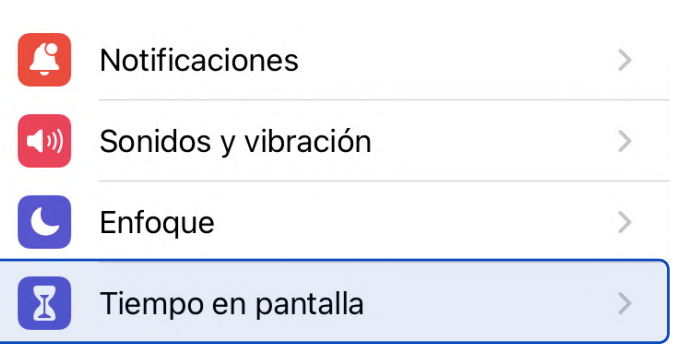

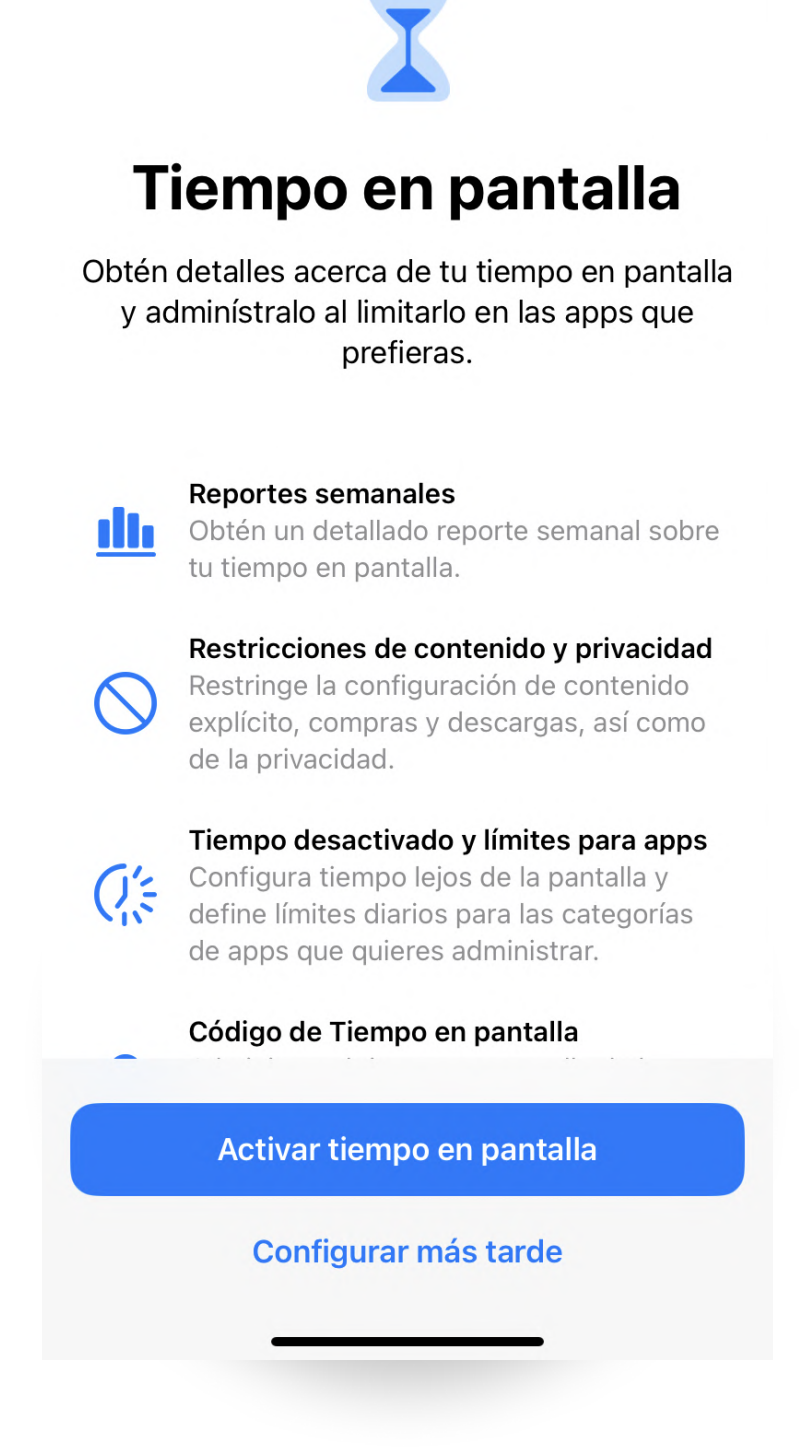

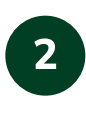

Ingresa a 'Restricciones de contenido y privacidad', activa esta opción.

3<sup>1</sup> En la sección 'Permitir cambios', selecciona las funciones o las opciones de configuración en las que quieres incluir un permiso. Luego, selecciona 'Permitir o No permitir'.

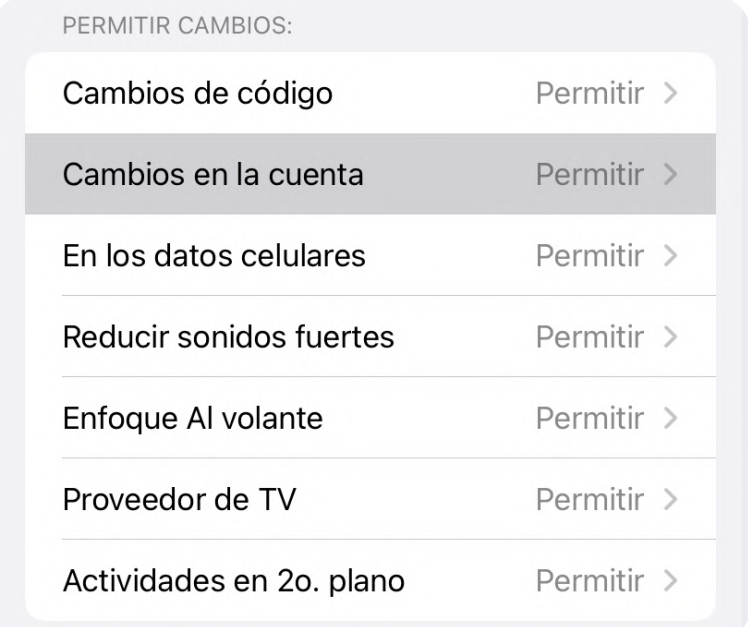

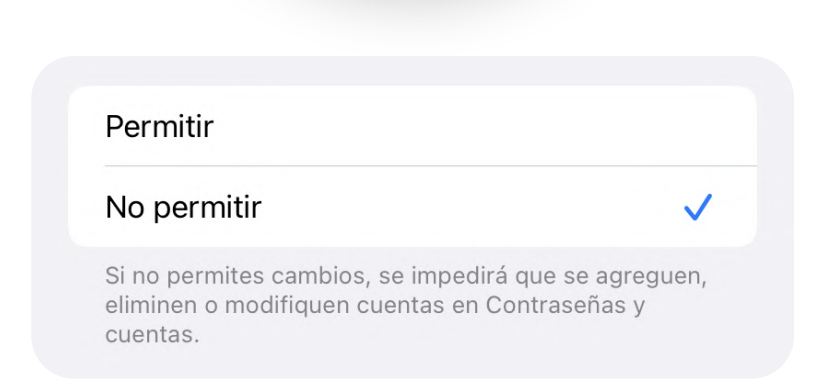

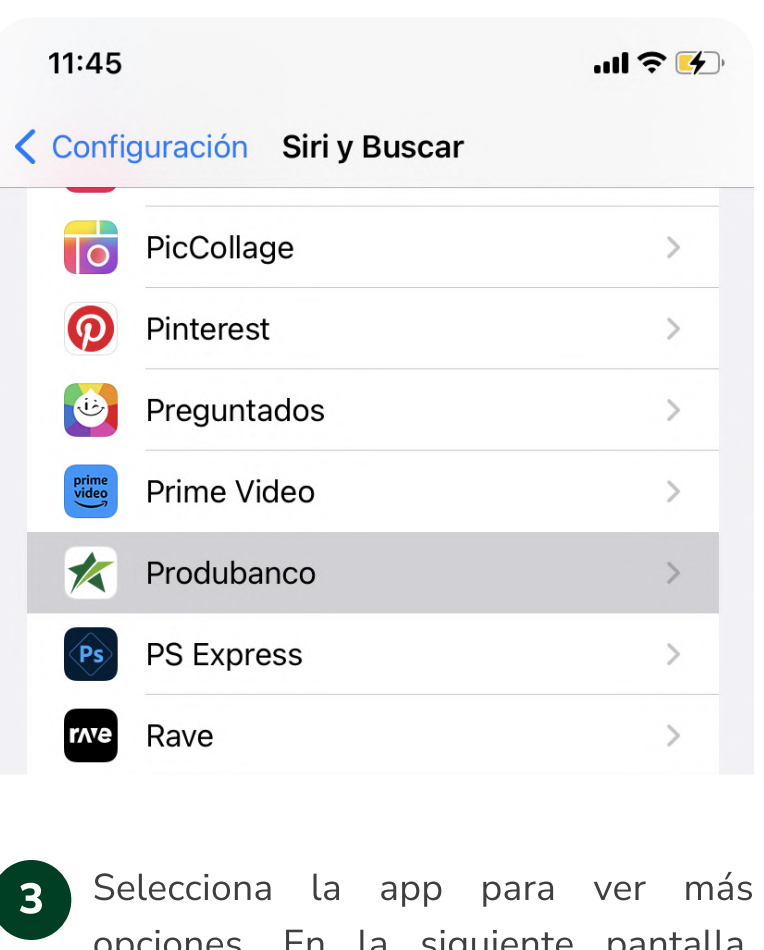

opciones. En la siguiente pantalla, desactivar la opción 'Mostrar la app en Buscar' además puedes seguir las sugerencias de IOS para aumentar las seguridad.

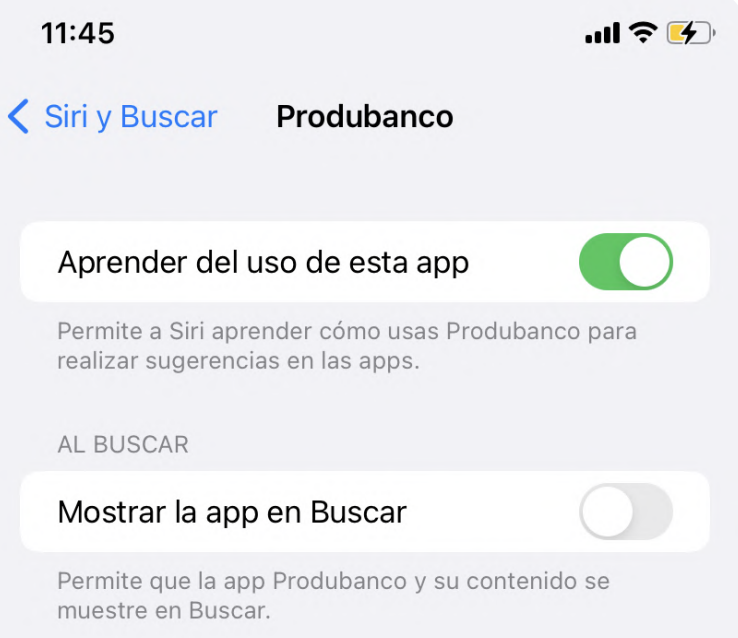

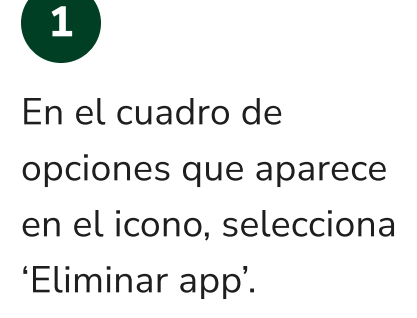

Mantén presionado el dedo sobre el icono de la aplicación que quieres ocultar, hasta que

el cuadro de opciones aparezca.

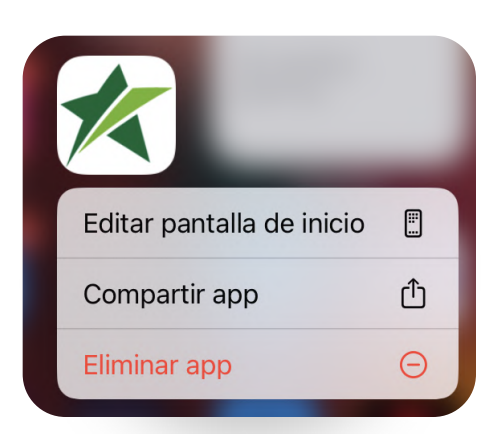

#### [Cambiar a Android](#page-2-0)  $\left\langle \right\rangle$

Recuerda para encontrar la aplicación puedes desplazarte hacia la derecha entre las aplicaciones hasta que se visualice un directorio de aplicaciones, ahí podrás encontrarla.

### 2

A. Buenas prácticas que puedes realizar para tu App Produbanco

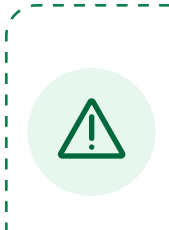

Confirmar la solicitud tocando la opción Eliminar de la pantalla de inicio'. Descuida no se te va a eliminar por completo la aplicación.

?Eliminar Produbanco، Si se elimina de la pantalla de Inicio, la app se mantendrá en tu biblioteca de apps.

Eliminar app Eliminar de la pantalla de Inicio Cancelar

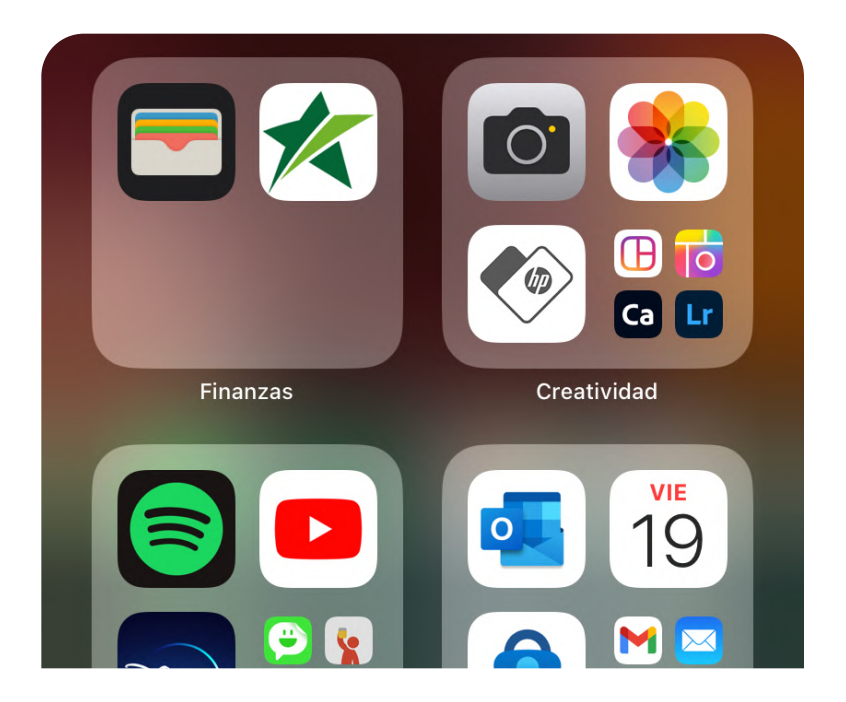

# Oculta las aplicaciones en tu iPhone

Protege tu pantalla de inicio personalizando su visualización.

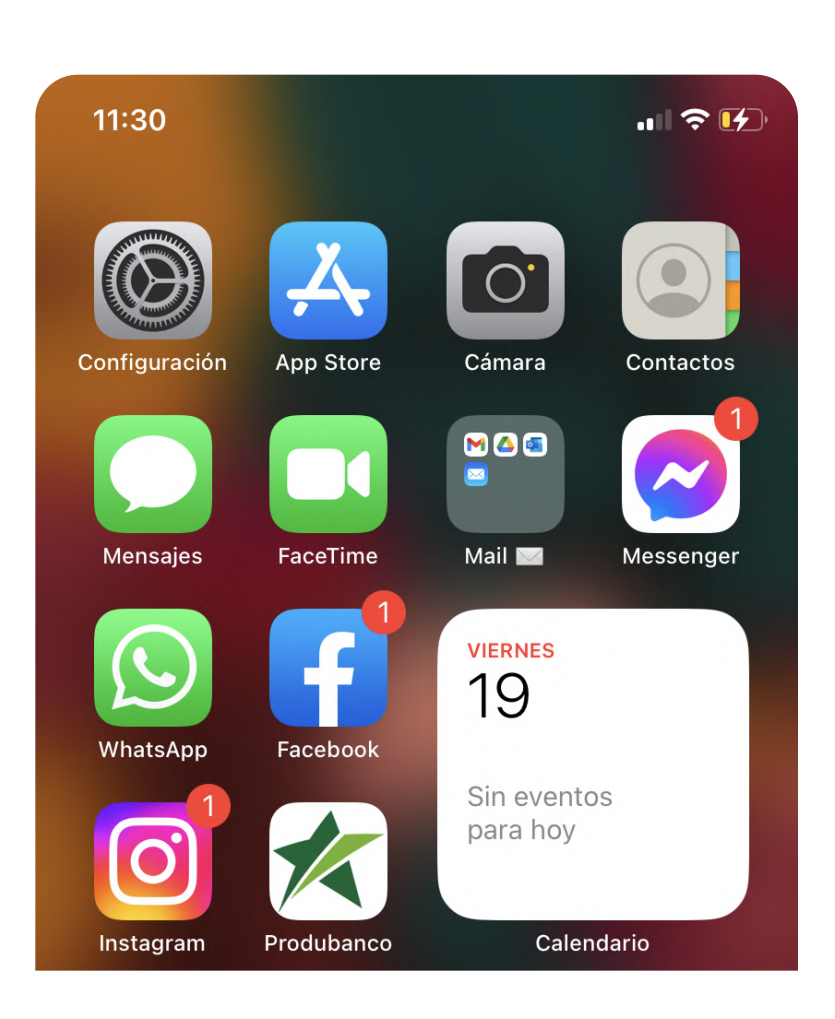

### Elimina las aplicaciones de los resultados de búsqueda

Para hacer que el acceso sea aún más difícil, puedes ajustar tus búsquedas para que no muestre tus apps en el resultado.

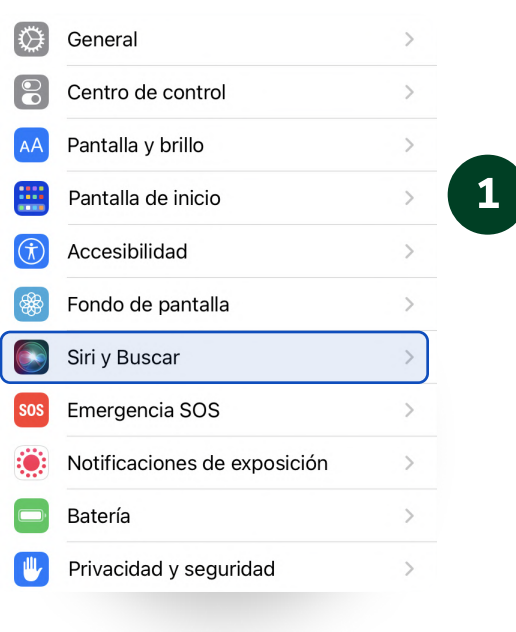

Ingresa al menú de Configuración y selecciona la opción, Siri y búsqueda'.

### Evita que realicen cambios en tu cuenta

Este nivel de seguridad permitirá que no se puedan realizar cambios en tus configuraciones además limita el tiempo de uso de tu celular.

<span id="page-1-0"></span>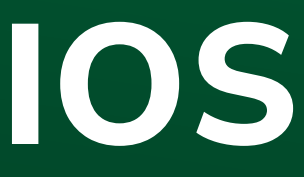

Consejos disponibles desde la Versión IOS 11

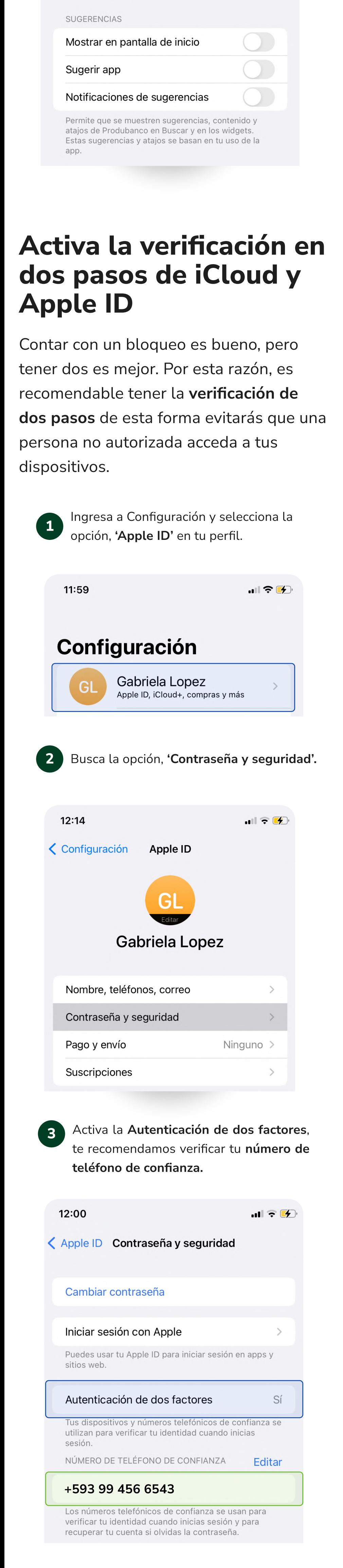

### Este es el siguiente nivel de seguridad

Estos son unos temas que te pueden interesar.

### Primer nivel de seguridad

A. Ocultar aplicaciones en tu iPhone

- B. Eliminar las aplicaciones de los resultados de búsqueda
- C. Activar la verificación en dos pasos de iCloud y Apple ID
- D. Permitir cambios en tu cuenta y otras funciones

### Segundo nivel de seguridad

¿Fuiste víctima de un robo? [Conoce que puedes hacer, aquí](#page-3-0)

Recuerda si quieres restringir los cambios puedes crear una nueva contraseña para el desbloqueo de tu tiempo en pantalla en el menú 'Crear contraseña'.

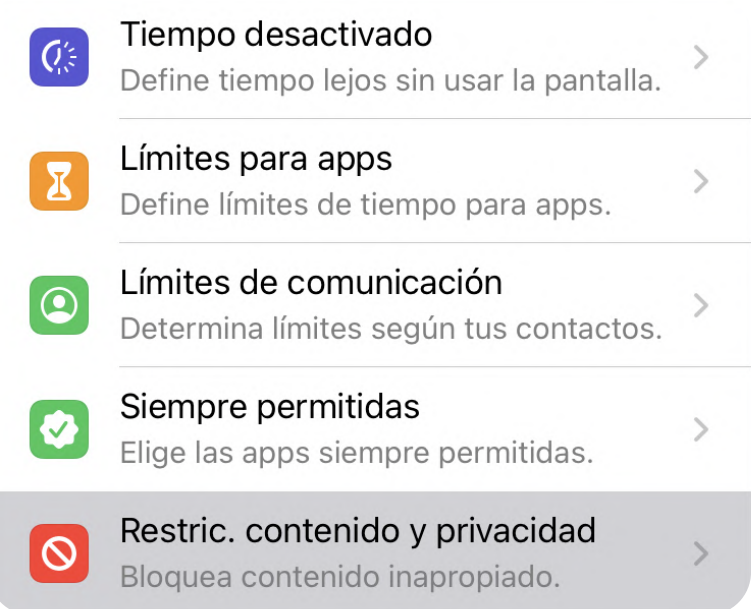

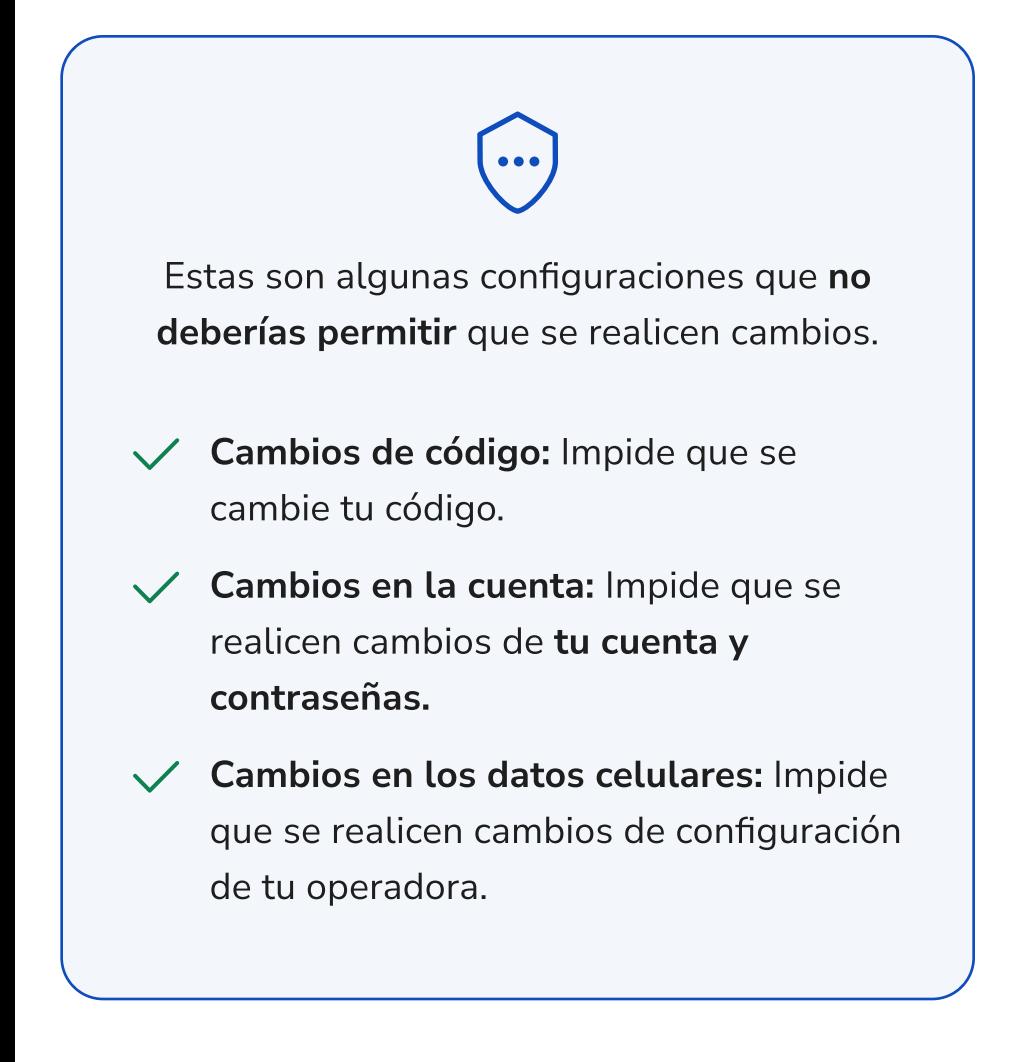

\*\*\*

#### Primer nivel de seguridad

- A. Oculta las aplicaciones en tu dispositivo
- B. Activa la verificación en dos pasos
- C. Crea una carpeta segura para tus aplicaciones

A. Buenas prácticas que puedes realizar para tu App Produbanco

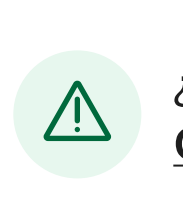

Nivel de seguridad ganado: \*\*\*

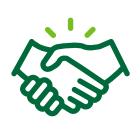

#### Segundo nivel de seguridad

### Este es el siguiente nivel de seguridad

Estos son unos temas que te pueden interesar.

seleccionado en el ícono de ajustes, navega hasta la opción 'Pantalla de inicio'.

¿Fuiste víctima de un robo? [Conoce que puedes hacer, aquí](#page-3-0)

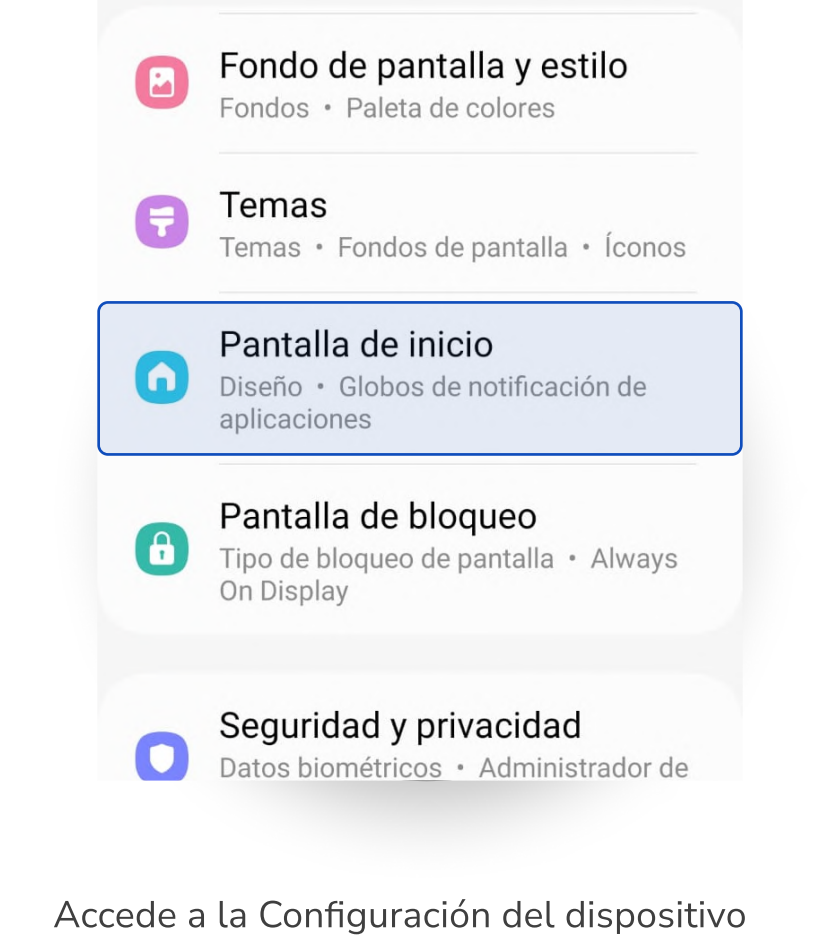

### Oculta las aplicaciones en tu dispositivo

Estos 3 consejos te ayudarán a mejorar la seguridad tu dispositivo.

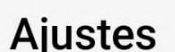

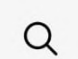

para confirmar la solicitud.

4 Ingresa a la 'Carpeta Segura' desde el menú de aplicaciones de tu dispositivo, puedes agregar nuevas aplicaciones seleccionando el icono de 'más'.

 $\left\langle \right\rangle$ [Cambiar a IOS](#page-1-0)

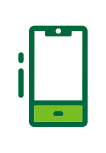

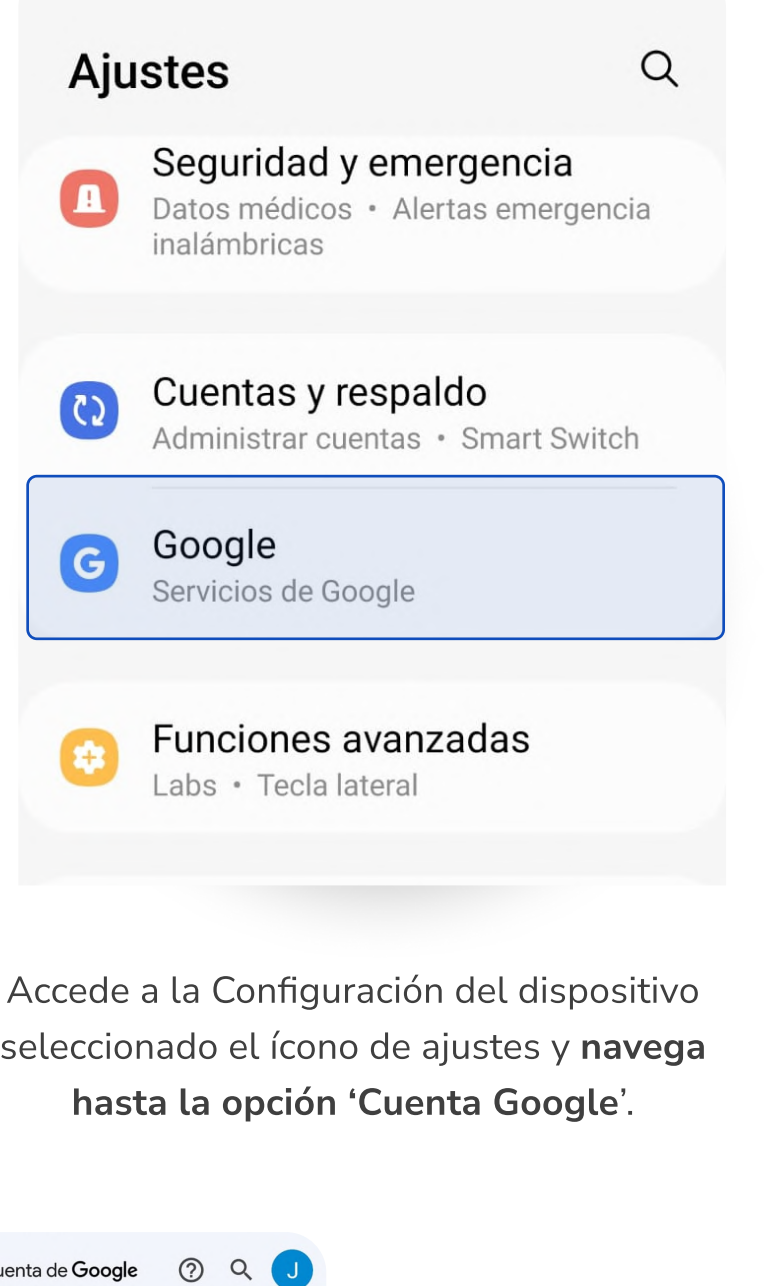

Cómo acceder a Google Mantén esta información actualizada para asegurarte de que siempre puedas acceder a tu Cuenta de Google

Seguridad

seguridad durante los tiltimos 28 días

### Buenas prácticas que puedes realizar para tu App Produbanco

Personas y us

 $X$  Cuer

s y privacidad

1 Accede a tu cuenta de Google y en el panel de navegación, selecciona 'Seguridad'.

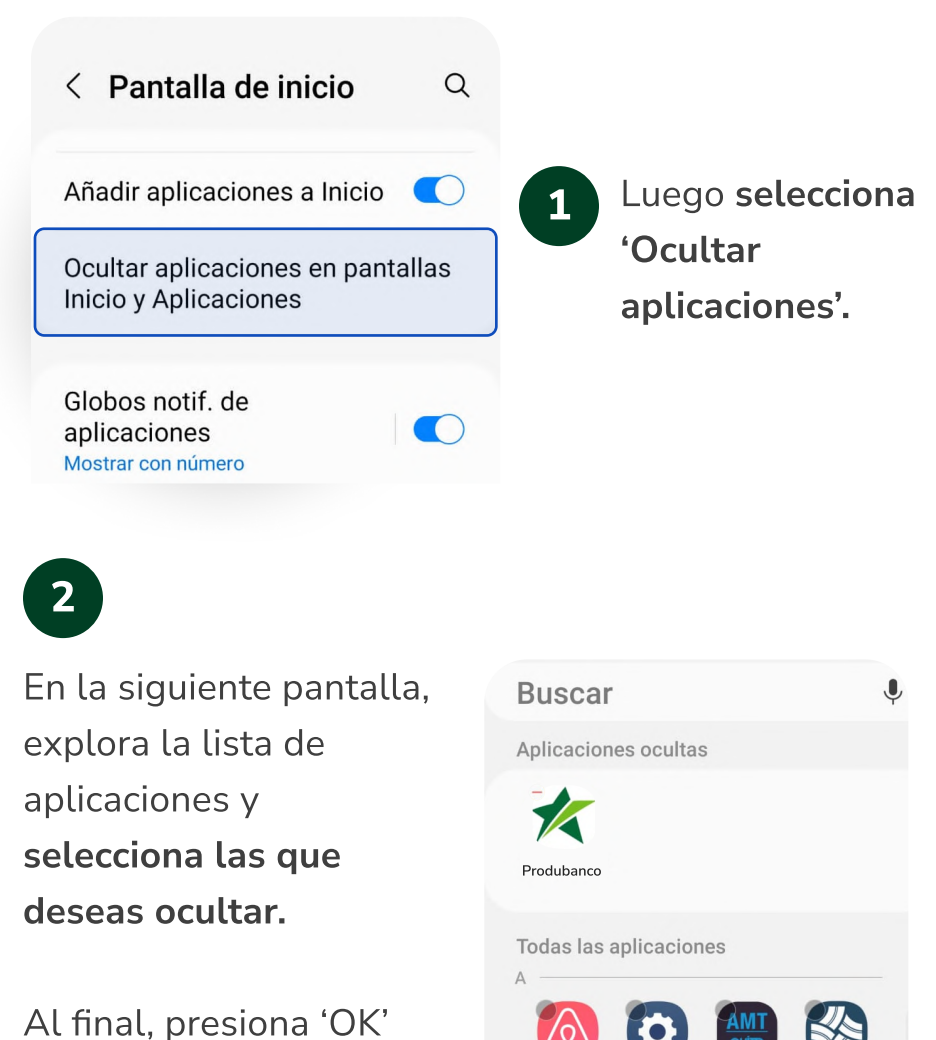

Descarga la app bancaria desde la tienda oficial. No realices descargas de software de enlaces desconocidos.

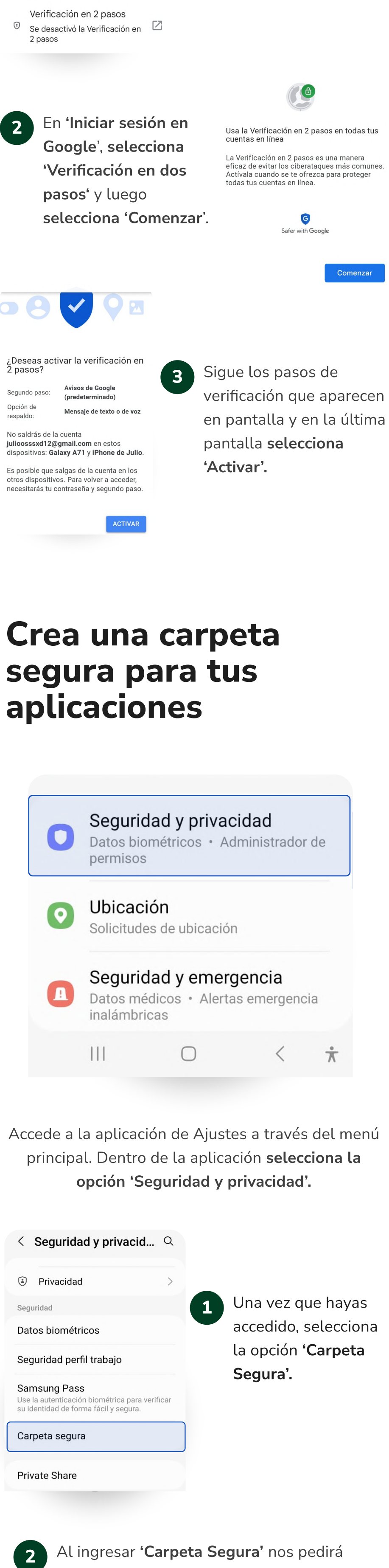

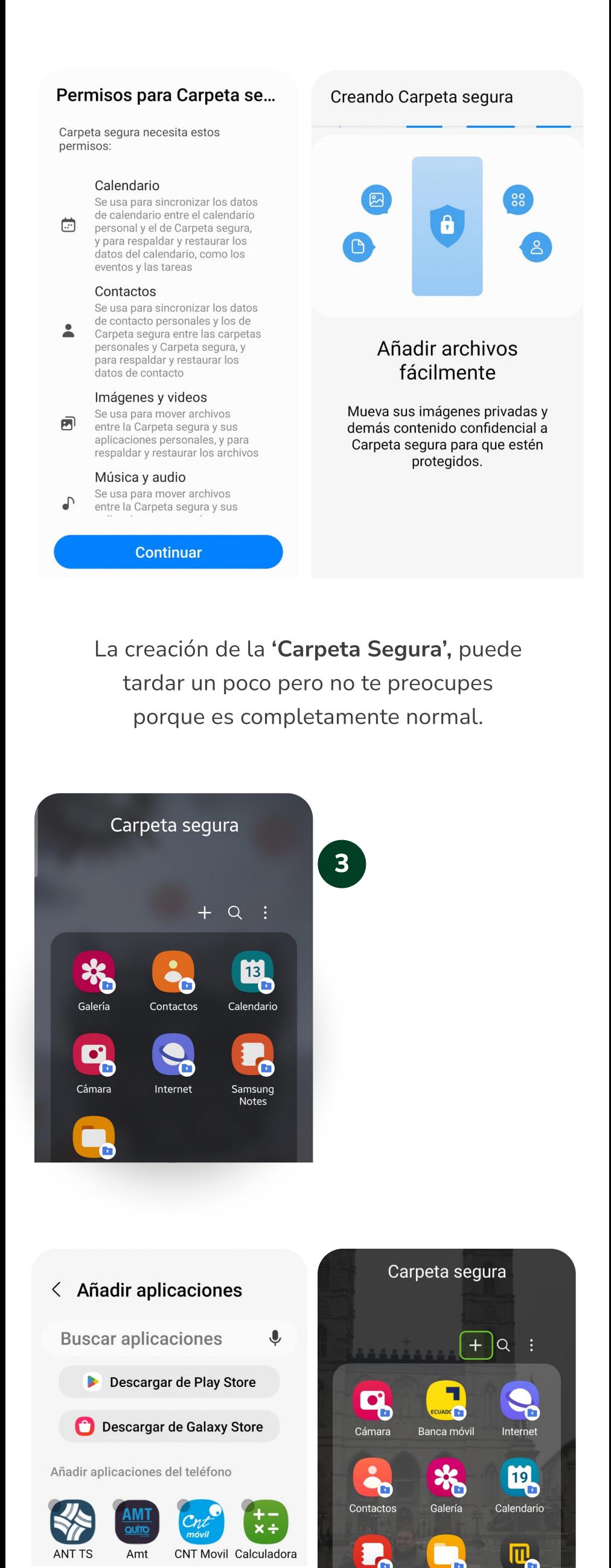

acceder a permisos para la creación de esta carpeta, selecciona 'Continuar'.

<span id="page-2-0"></span>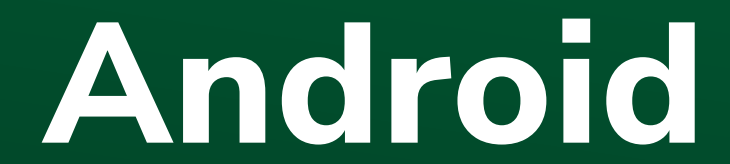

Los consejos pueden variar de acuerdo al modelo del dispositivo

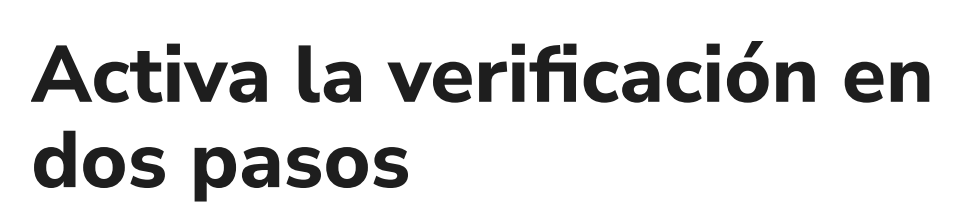

Airbnb

Aiuste

Aumenta la protección de tu cuenta, en caso de que tu contraseña se encuentre comprometida.

Produbanco, por ningún concepto solicita información respecto datos de cuentas de los clientes, tarjetas o productos; claves de seguridad o cualquier otra identificación, por medio de redes sociales o mensajes de datos. En caso de inquietudes el cliente puede contactarse con el call center al 1700-123-123; o a través de nuestros ejecutivos en las Agencias y/o Sucursales a nivel nacional.

#### Realiza tus consultas de:

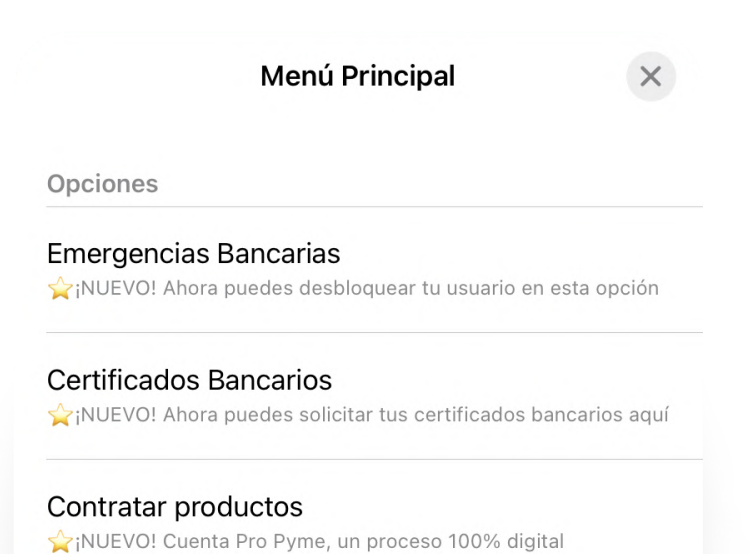

#### Saldos y movimientos

Consulta saldos de cuentas, tarjetas, inversiones y créditos

#### Soporte Uso de Canales

Requieres soporte en el uso de la página web

### Horario de lunes a domingo desde las 06h00 hasta las 18h00.

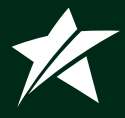

<span id="page-3-0"></span>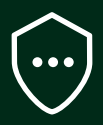

# ¿Has sido víctima del robo de tu dispositivo?

Si utilizas nuestra App móvil en tu celular y has sido víctima del robo de tu dispositivo, comunicarte inmediatamente con nosotros:

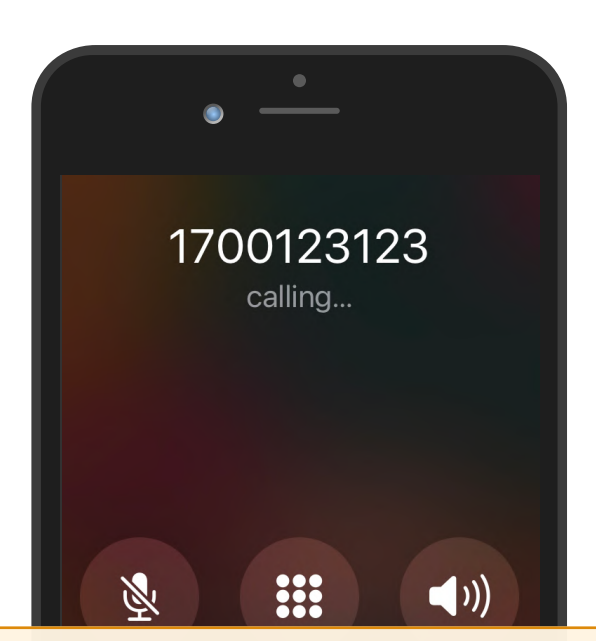

1700 123 123 ⏐ produbanco.com.ec

# 1700 123 123 Llama al o al 02 2996 200

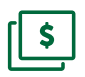

#### Presiona 1

Presiona 2

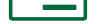

#### Presiona 3

Si deseas realizar una anulación o bloqueo de tu cuenta.

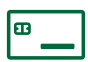

Para reportar consumos no reconocidos en Tarjetas de Crédito.

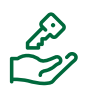

Para administrar claves de Tarjetas o Usuario y contraseñas de la web transaccional.

Guarda 1700 123 123 en tus contactos del teléfono y podrás recibir chatear con nuestros asesores a través de nuestro Whatsapp.

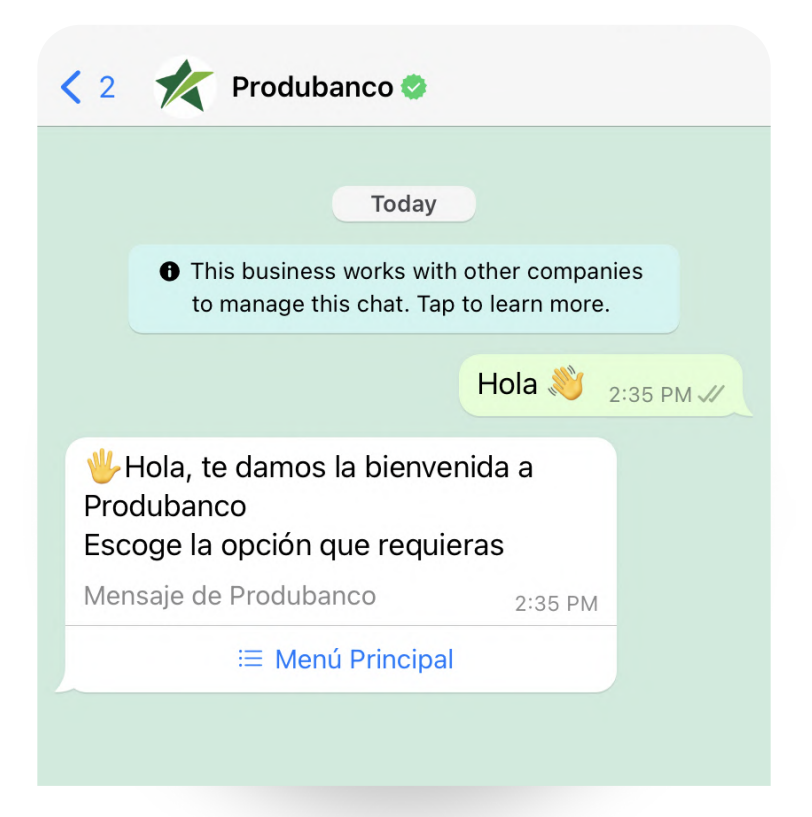